# LiveCode 5.5 Release Notes

# **Table of Contents**

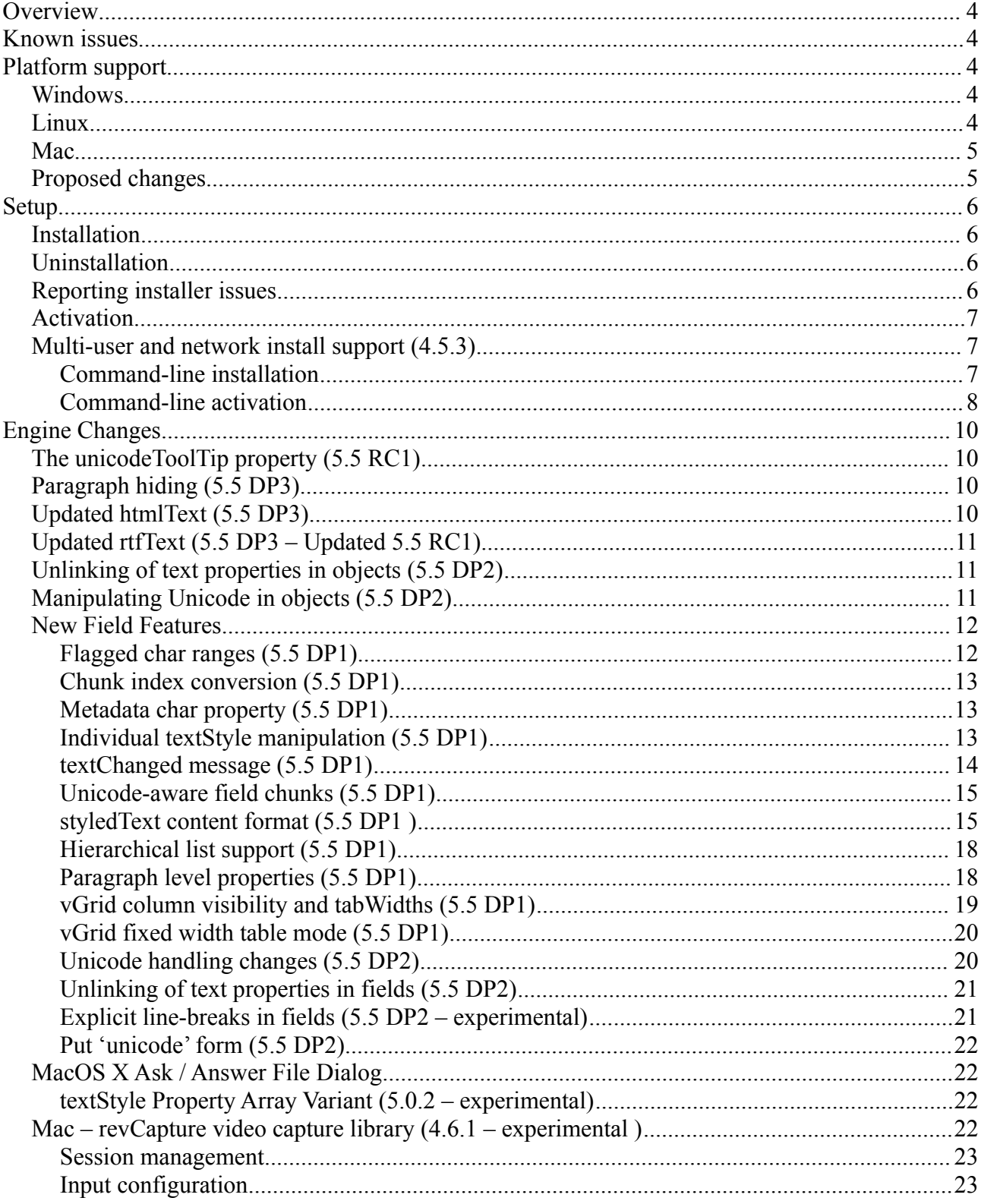

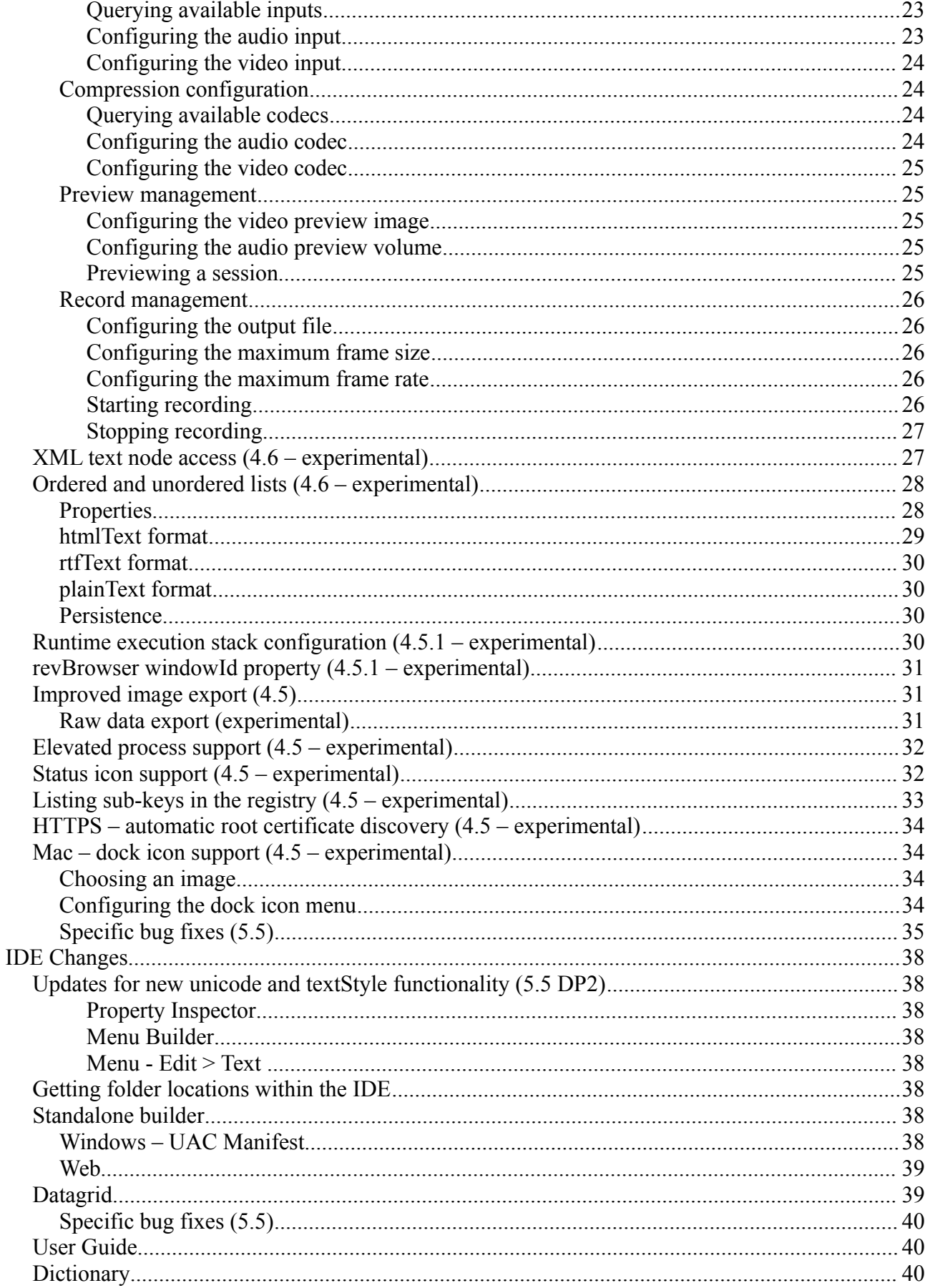

5.5.x Release Notes - Revision  $8 - 2012 - 03 - 26$ 

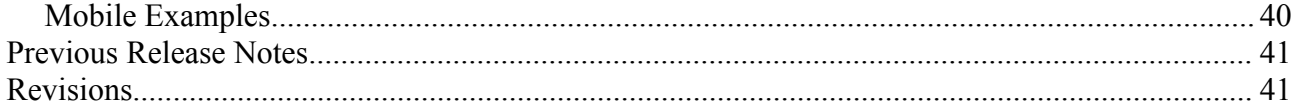

# **Overview**

LiveCode 5.5 is an update to 5.0, introducing a reworking of the field object, numerous new mobile features and several bug fixes.

This document describes all the changes that have been made – including bug fixes and new syntax.

For information about improvements made to the iOS port of the engine, please see the iOS Release Notes PDF.

For information about improvements made to the Android port of the engine, please see the Android Release Notes PDF.

*At the time of writing, this information has yet to been integrated into the dictionary or User's Guide.*

## **Known issues**

The installer will currently fail if you run it from a network share on Windows. Please copy the installer to a local disk before launching on this platform.

# **Platform support**

The engine supports a variety of operating systems and versions. This section describes the platforms that we ensure the engine runs on without issue (although in some cases with reduced functionality).

## *Windows*

The engine supports the following Windows OSes:

- Windows 2000 SP4
- Windows XP SP2 and above
- Windows Server 2003
- Windows Vista SP1 and above (both 32-bit and 64-bit)
- Windows 7 (both 32-bit and 64-bit)
- Windows Server 2008

*Note: On 64-bit platforms the engine still runs as a 32-bit application through the WoW layer.*

## *Linux*

The linux engine requires the following:

- 32-bit installation, or a 64-bit linux distribution that has a 32-bit compatibility layer
- 2.4.x or later kernel
- X11R5 capable Xserver running locally on a 24-bit display
- glibc 2.3.2 or later
- gtk/gdk/glib (optional required for native theme support)
- pango/xft (optional required for pdf printing, anti-aliased text and unicode font support)
- lcms (optional required for color profile support in JPEGs and PNGs)
- gksu (optional required for elevate process support)

*Note: The optional requirements (except for gksu and lcms) are also required by Firefox and Chrome, so if your linux distribution runs one of those, it will run the engine.*

*Note: If the optional requirements are not present then the engine will still run but the specified features will be disabled.*

*Note: LiveCode and standalones it builds may work on remote Xservers and in other bit-depths, however this mode of operation is not currently supported.*

## *Mac*

The Mac engine supports:

- 10.4.11 (Tiger) on Intel and PowerPC
- 10.5.8 and later (Leopard) on Intel and PowerPC
- 10.6.x (Snow Leopard) on Intel
- $\bullet$  10.7.x (Lion) on Intel

*Note: The engine runs as a 32-bit application regardless of the capabilities of the underlying processor.*

## *Proposed changes*

The following changes are likely to occur in the next or subsequent non-maintenance release:

• The engine (both IDE and standalone) **will require** gtk, gdk, glib, pango and xft on Linux

# **Setup**

## *Installation*

The structure of the IDE install has changed significantly in this release.

Each distinct version has its own complete folder – multiple versions will no longer install side-byside: on Windows (and Linux), each distinct version will gain its own start menu (application menu) entry; on Mac, each distinct version will have its own app bundle.

The default location for the install on the different platforms when installing for 'all users' are:

- Windows: <x86 program files folder>/RunRev/ LiveCode 5.5
- Linux: /opt/runrev/livecode-5.5
- Mac: /Applications/ LiveCode 5.5.app

The default location for the install on the different platforms when installing for 'this user' are:

- Windows: <user roaming app data folder>/RunRev/Components/LiveCode 5.5
- Linux:  $\sim$ /.runrev/components/livecode-5.5
- Mac: ~/Applications/ LiveCode 5.5.app

*Note: If your linux distribution does not have the necessary support for authentication (gksu) then the installer will run without admin privileges so you will have to manually run it from an admin account to install into a privileged location.*

## *Uninstallation*

On Windows, the installer hooks into the standard Windows uninstall mechanism. This is accessible from the appropriate pane in the control panel.

On Mac, simply drag the app bundle to the Trash.

On Linux, the situation is currently less than ideal:

- open a terminal
- *cd* to the folder containing your rev install. e.g.

```
cd /opt/runrev/livecode-5.5
```
• execute the *.setup.x86* file. i.e.

```
./.setup.x86
```
• follow the on-screen instructions.

## *Reporting installer issues*

If you find that the installer fails to work for you then please file a bug report in the RQCC or email *[support@runrev.com](mailto:support@runrev.com)* so we can look into the problem.

In the case of failed install it is vitally important that you include the following information:

- Your platform and operating system version
- The location of your home/user folder
- The type of user account you are using (guest, restricted, admin etc.)
- The installer log file located as follows:
	- **Windows 2000/XP**: <documents and settings folder>/<user>/Local Settings/
	- Windows Vista/7: <users folder>/<user>/AppData/Local/RunRev/Logs
	- Linux: <home>/.runrev/logs
	- **Mac**: <home>/Library/Application Support/Logs/RunRev

### *Activation*

The license system has been replaced in this release.

The new system ties your product licenses to a customer account system, meaning that you no longer have to worry about finding a license key after installing a new copy of LiveCode. Instead, you simply have to enter your email address and password that has been registered with our customer account system and your license key will be retrieved automatically.

Alternatively it is possible to activate the product via the use of a specially encrypted license file. These will be available for download from the customer center after logging into your account. This method will allow the product to be installed on machines that do not have access to the internet.

### *Multi-user and network install support (4.5.3)*

In order to better support institutions needing to both deploy the IDE to many machines and to license them for all users on a given machine, a number of facilities have been added which are accessible by using the command-line.

*Note: These features are intended for use by IT administrators for the purposes of deploying LiveCode in multi-user situations. They are not supported for general use.*

## *Command-line installation*

It is now possible to invoke the installer from the command-line on both Mac and Windows. When invoked in this fashion, no GUI will be displayed, configuration being supplied by arguments passed to the installer.

On both platforms, the command is of the following form:

```
<exe> install noui options
```
Here *options* is optional and consists of one or more of the following:

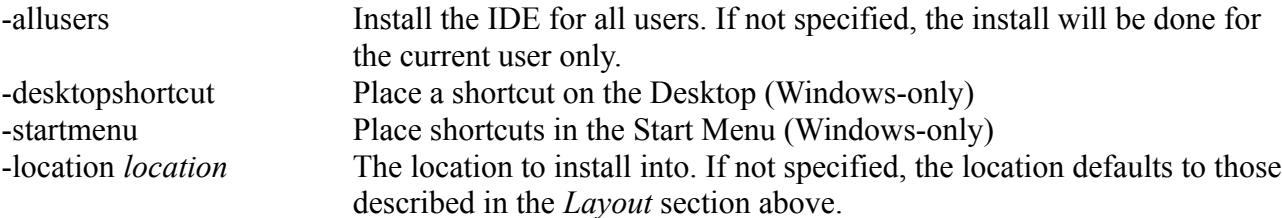

-log *logfile* A file to place a log of all actions in. If not specified, no log is generated. Note that the command-line variant of the installer does not do any authentication. Thus, if you wish to install to an admin-only location you will need to be running as administrator before executing the command.

As the installer is actually a GUI application, it needs to be run slightly differently from other command-line programs.

In what follows <installerexe> should be replaced with the path of the installer executable or app (inside the DMG) that has been downloaded.

On Windows, you need to do:

start /wait <installerexe> install noui *options*

On Mac, you need to do:

"<installerexe>/Contents/MacOS/installer" install noui *options*

On both platforms, the result of the installation will be written to the console.

### *Command-line activation*

In a similar vein to installation, it is now possible to activate an installation of LiveCode for allusers of that machine by using the command-line. When invoked in this fashion, no GUI will be displayed, activation being controlled by any arguments passed.

On both platforms, the command is of the form:

<exe> activate -file *license* -passphrase *phrase*

This command will load the manual activation file from *license*, decrypt it using the given *passphrase* and then install a license file for all users of the computer. Manual activation files can be downloaded from the 'My Products' section of the RunRev customer accounts area.

This action can be undone using the following command:

<exe> deactivate

Again, as the LiveCode executable is actually a GUI application it needs to be run slightly differently from other command-line programs.

In what follows <livecodeexe> should be replaced with the path to the installed LiveCode executable or app that has been previously installed.

On Windows, you need to do:

start /wait <livecodeexe> activate -file *license* -passphrase *phrase*

start /wait <livecodeexe> deactivate

On Mac, you need to do:

"<livecodeexe>/Contents/MacOS/LiveCode" activate -file *license* -passphrase *phrase*

"<livecodeexe>/Contents/MacOS/LiveCode" deactivate

On both platforms, the result of the activation will be written to the console.

# **Engine Changes**

*Important: As of 5.5-dp-3, the default stack file format has been updated to 5.5. The previous default version (2.7) has been set as a legacy option in the "Save As" dialog. As such, the field updates added in 5.5 are now no longer considered experimental.*

*Warning: File Format changes to LiveCode 5.5 mean stacks created in LC 5.5 DP2 and above could have data loss if opened in older versions (field style related data)*

## *The unicodeToolTip property (5.5 RC1)*

A new property unicodeToolTip has been added. This property allows unicode text to be diplayed in tooltips and functions in exactly the same was as the toolTip, except that it expects a UTF-16 encoded string, rather than a native encoded string.

## *Paragraph hiding (5.5 DP3)*

There is a new *hidden* paragraph attribute. When set to true, the given paragraph will not be drawn nor take part in any vertical height calculations - essentially hiding it from view.

The paragraph's content still remains in the text buffer and will be included in any requested chunks assuming it is in range.

When exported as a styledText array, if a paragraph is hidden then the corresponding paragraph array will have a *hidden* key with value true.

## *Updated htmlText (5.5 DP3)*

The htmlText content format has been updated. It is now a fully faithful representation of field content, and includes all the new paragraph styles introduced in 5.5. Note that there have been a few minor changes to the format relative to previous versions.

Sequences of paragraphs with the listStyle attribute set will be encased by appropriate ordered/unordered list tags  $-\langle u \rangle$  for unordered (bulleted) styles and  $\langle o \rangle$  for ordered (enumerated) styles. The paragraph (or paragraphs if the skip listStyle is present) associated with each list item is encased inside an  $\langle$ li $>$ tag.

Each paragraph will be encased by  $\langle p \rangle$ ... $\langle p \rangle$  tags. The  $\langle p \rangle$  tag can have zero or more of the following attributes: align, firstindent, leftindent, rightindent, spaceabove, spacebelow, tabstops, bgcolor, borderwidth, hgrid, vgrid, bordercolor, dontwrap, padding, hidden.

The character level styles applied to runs of text in paragraphs are represented using the following tags:

- textShift: if negative uses the  $\langle$ super $\rangle$  tag otherwise uses the  $\langle$ sub $\rangle$  tag; in either case the value of the textShift property is present as a *shift* attribute.
- textFont, textSize, textColor, backgroundColor: combined into a <font> tag with one or more attributes *face*, *size*, *color*, *bgcolor*.
- textStyle: map to the  $\langle i \rangle$ ,  $\langle b \rangle$ ,  $\langle$ strike $\rangle$ ,  $\langle u \rangle$ ,  $\langle$ condensed $\rangle$ ,  $\langle$ expanded $\rangle$ ,  $\langle$ threedbox $\rangle$ , <box> tags as appropriate.
- linkText: maps to an  $\leq a$  tag with *name* attribute if no link textStyle set, or *href* otherwise.
- metadata: maps to a <span> tag with *metadata* attribute.
- imageSource: maps to an  $\langle \text{img} \rangle$  tag with *src* attribute and *char* attribute. The *char* attribute contains the character the image replaces in the field.

The text encoding of the content is ASCII so any non-ASCII characters are encoded using the standard HTML entities as far as possible; any remaining non-ASCII characters being represented as numeric entities  $(\&\&\&\leq\&\leq).$ 

## *Updated rtfText (5.5 DP3 – Updated 5.5 RC1)*

The rtfText content format has been updated to include the new paragraph attributes added in 5.5. In addition a number of issues have been resolved:

- font sizes now map correctly to points.
- links (linkText together with link textStyle) now appear as HYPERLINK fields.
- the cb and chchpat tags are now used to specify character-level background color (instead of highlight).

Note that rtfText is an effective format and is not fully faithful.

As of 5.5-rc-1, importing rtfText supports the new paragraph attributes.

## *Unlinking of text properties in objects (5.5 DP2)*

Similar to field chunks, in previous engine setting one of the *textFont*, *textSize*, *textStyle* or *textHeight* properties on an object would cause all four to be set if they had not already been previously; the values being inherited from the parent.

This behavior has also been changed in 5.5. The engine now allows all these properties to be set individually (*textHeight* has special rules - see below).

This change is persistent for stacks that are saved in 5.5 and then reloaded into 5.5 and later. If a stack saved in 5.5 is loaded into an earlier engine then the separation of these properties will be lost and it will appear as it would had the properties been set in that engine. (i.e. Any unset properties in the stackfile will transpire as properties set to the nearest ancestor's values).

Note that *textHeight* is always set when *textSize* is set, and if *textHeight* is not set then it will be calculated from the effective *textSize*. So, if you want to change the *textHeight* and *textSize*, set the *textSize* first, then set the *textHeight*.

## *Manipulating Unicode in objects (5.5 DP2)*

In previous engines buttons, groups and graphics could use unicode text by marking the textFont property with a ",unicode" tag; this would cause the engine to interpret the text and label properties as UTF-16.

This behavior has changed in 5.5. The engine now treats the unicode nature of the text and/or label properties of buttons, groups and graphics as an intrinsic property that cannot be altered by script. In particular, putting UTF-16 text into a button then settings its textFont property to ",unicode" (or "<font>,unicode") will no longer have any effect.

To use unicode with these objects then use the following properties:

buttons: the *unicodeText* to set the menu description (if a menu); the *unicodeLabel* to the button label.

graphics: the *unicodeLabel* to set the graphic label.

groups: the *unicodeLabel* to set the group label.

To determine whether an object is currently storing its text and/or label as unicode there is a new read-only *encoding* property. This will return unicode if the engine is currently using UTF-16 to store the text/label, or native otherwise.

To fetch the current content/label of the object as native use the text or the label properties. This is a change from previous engines where these properties would return either native or UTF-16 text, depending on whether there was a ",unicode" tag in the (effective) textFont.

These changes are persistent for stacks that are saved in 5.5 and then reloaded into 5.5 and later. If a stack saved in 5.5 is loaded into an earlier engine then the *textFont* property of the object (and other text properties) will be set to have the *effective textFont* together with the (expected) ",unicode" tag

## *New Field Features*

## **Flagged char ranges** *(5.5 DP1)*

There is a character-level property flagged in fields.

Runs of characters that have this property set to **true** will be underlined with a dotted red line, flagging them as potentially needing attention. The purpose of this property is to allow easier implementation of on-demand spell-checking in fields.

The *flagged* property differs from other character properties in that it is considered extra information that is not part of the styling of the field. This means that its value does not appear in, and has no effect on, any of the (persistent) content formats (styledText, rtfText, htmlText) nor will it appear when content is copied or pasted.

To make it easier to handle the flagged property (since it does not appear in any persistent form), there is a field and field chunk level property *flaggedRanges*. This property returns a returndelimited list of character ranges on which *flagged* is set to **true**. The character ranges are relative to the first index of the chunk the range is requested for.

For example, consider the following text (underline indicates the flagged ranges):

Hello LiveCode World

Goodbye LiveCode World

With this we get:

the flaggedRanges of field  $\approx 7,14 \leq$  cr $> 30,37$ 

the flaggedRanges of line 1 of field  $\Rightarrow$  7,14

the flaggedRanges of line 2 of field  $\approx 9.16$ 

The *flaggedRanges* is both settable and gettable. For example, the following has no resulting effect: set the flaggedRanges of line 2 of field 1 to the flaggedRanges of line 2 of field 1

Note: *The flagged property is useful as it gives a way of highlighting text which does not in any way effect the content. The flaggedRanges property is useful because it allows you to easily transfer the flagging between fields and portions of fields.*

## **Chunk index conversion** *(5.5 DP1)*

There are two field chunk properties *charIndex* and *lineIndex*.

These properties allow easy (and efficient) conversion between the character index at which a beginning of a line sits, and the line index in which a character sits.

The *charIndex* of a field chunk will return the character offset in the field of the start of the chunk.

The *lineIndex* of a field chunk will return the line offset in the field of the start of the chunk.

For example, consider the following text:

Hello World

Goodbye World

With this we get:

the charIndex of line 2 of field  $\Rightarrow$  13

the lineIndex of char 7 of field  $\Rightarrow$  1

the charIndex of word 2 of field  $\Rightarrow$  7

Note that the charIndex property takes into account the Unicode nature of the chunk (if applicable) meaning that in some cases the charIndex of char 5 is not necessarily 5.

Note: *This is useful because there are many places where the engine gives you a field chunk in char or line form, but you might want the the opposite indices. (e.g. the lineIndex of the selectedChunk gives you the index of the line containing the selection).*

## **Metadata char property** *(5.5 DP1)*

There is a new character-level property *metadata* in fields.

This property can be set on runs of characters and is intended to allow applications to store data attached to character ranges in fields that has no effect on engine processing.

The value of the metadata property is limited to non-binary strings at present.

Note: *This is useful because it allows data to be associated with text in fields that moves automatically as the field is edited. While you could do something like this with the linkText property that already existed, setting the linkText has an effect on both the visual presentation and UI interaction of text in fields.*

## **Individual textStyle manipulation** *(5.5 DP1)*

The *textStyle* property of fields has been extended with array notation to allow easier manipulation of individual styles.

It is now possible to use expressions of the form:

```
the textStyle[<style>] of <chunk> of field
```
### Where <style> is one of **bold**, **condensed**, **expanded**, **italic**, **oblique**, **box**, **threedbox**, **underline**, **strikeout**, **link**, **group**.

Such a property can be set to either **true** or **false** and will result in either that style being added (true), or removed (false) from the textStyle's of each character in the range.

Getting the property will result in one of **true**, **false**, or **mixed** depending on whether the property is set on all chars in the chunk (true), unset on all chars in the chunk (false), or set on some and unset on others (mixed).

For example, consider the following text where the middle word is in italics:

```
Hello LiveCode World
```
Performing the following command will add bold style to the given range without affecting the setting of italic:

set the textStyle["bold"] of char 3 to -3 of field to true

Results in:

### He**llo** *LiveCode* **Wor**ld

Note: *This is useful because previously there was no (straightforward) way to set text styles individually. Indeed, the textStyle property is a comma-separated list of styles applied to the character so if you set it to italic, it obliterates the bold setting (if present).*

## **textChanged message** *(5.5 DP1)*

The field will now dispatch a message *textChanged* whenever a user (or simulated user) action may have caused the content of the field to change.

In particular, the following actions will result in a *textChanged* message being sent:

- typing into the field (whether non-Unicode or Unicode text)
- using the **type** command to type into a field
- pasting text into a field (whether via built-in keyboard shortcut, or the **paste** command)
- cutting text from fields (whether via built-in keyboard shortcut, or the **cut** command)
- drag drop operations on fields

The message is sent immediately after the operation completes, but before a screen update has been requested - the corresponding update will occur at the end of the first command in the textChanged handler. This means that you can lock screen as the first line of the handler to delay the update (allowing you to modify the content of the field without any flicker).

To prevent potential for infinite recursion, calls to textChanged will not nest. That is to say that if a textChanged handler is being executed for a given field, another textChanged message will not be sent to to it should one be triggered.

The textChanged message will be sent after messages such as *keyDown* and *pasteKey* but before messages such as *keyUp*.

Note: *This is useful because at the moment there is no simple way to react when something nonscript based modifies the field, you have to hook into numerous messages. Indeed, some things (such as Unicode text entry) result in no notification at all.*

*5.5.x Release Notes – Revision 8 – 2012-03-26*

## **Unicode-aware field chunks** *(5.5 DP1)*

The field will now (internally) correctly compute character ranges for chunks regardless of whether the text in the chunk is native, Unicode or a mixture.

Essentially this means that you can set and get properties of chunks in fields without having to worry about handling unicode text specially.

For example, consider the following text:

Hello Кгыышфт World

Goodbye Γρεεκ World

Previously attempts to do things like:

set the textStyle of word 2 of line 1 of field to "bold"

set the backColor of line 2 of field to "red"

Would, generally, not work because the field would not take into account the (two-byte) unicode characters correctly.

It should be noted that care still needs to be taken when manipulating the text content of such chunks. The value of a chunk such as:

line 2 of field 1

Will still be the 'mixed' representation the engine has internally which cannot really be processed in script. If there is need to process the content of chunks then the text and unicodeText properties should be used:

the text of line 2 of field  $1 \Rightarrow$  "Goodbye ????? World" (native text encoding)

the unicodeText of line 2 of field  $1 \Rightarrow$  "Goodbye Γρεεκ World" (UTF-16 text encoding)

Notice that the text property converts the content to the native text encoding (MacRoman, Windows-1252, ISO-8859-1 depending on platform) with '?' used for unconvertable characters; whereas the unicodeText property returns the content of the chunk as (uniform) UTF-16.

Note: *This is useful because it enables many operations on fields to be performed regardless of whether the field contains Unicode text. Previously it was (basically) impossible to do anything with field chunks if the field contained Unicode text.*

## **styledText content format** *(5.5 DP1 )*

The field now has a new 'content' format - *styledText*. This is similar to rtfText and htmlText in that it provides a script-processable representation of the field's content. It differs from these two formats in two ways: it is a fully faithful representation (set the styledText of field to the styledText of field results in no change to the field); it is array-based.

The styledText property returns a numerically-indexed array of paragraphs, each index representing each paragraph in the field in order:

tStyledTextArray[1] =  $\langle$ first paragraph array>

…

tStyledTextArray $[\langle n \rangle] = \langle$ last paragraph array>

Each paragraph array has up to two keys:

 $tParagraphArray['style"] = \langle array containing paragraph-level styles \rangle$ 

 $t$ ParagraphArray["runs"] =  $\langle$ paragraph content array>

The style array contains the values for each of the paragraph styles set on that paragraph. The list of styles that are supported are: *textAlign*, *listStyle*, *listDepth*, *listIndent*, *firstIndent*, *leftIndent*, *rightIndent*, *spaceAbove*, *spaceBelow*, *tabStops*, *backgroundColor*, *borderWidth*, *borderColor*, *hGrid*, *vGrid*, *dontWrap* and *padding*.

The paragraph content array is a numerically-indexed array of runs, each index representing each run in the paragraph in order:

tParagraphContentArray $[1]$  =  $\le$  first paragraph run array>

…

tParagraphContentArray $\leq n$  =  $\leq$ last paragraph run array>

Each paragraph run array has up to three keys:

 $tRunArray['style"] = \langle array containing character-level styles for the run \rangle$ 

 $tRunArray[''metadata''] = <$ metadata of the run (if present)>

 $tRunArray['text''] (or "unicodeText")] = text content of run$ 

The style array contains the values for each of the characters styles set on that run. The list of styles that are supported are: *textFont*, *textSize*, *textStyle*, *textColor*, *backgroundColor*, *linkText* and *imageSource*.

If a run has Unicode text in it then the run array will have a "unicodeText" key containing its content encoded as UTF-16. Otherwise, the run array will have a "text" key containing its content encoded in the native text encoding.

For example, take the following content consisting of two paragraphs:

#### Centered **Hello** World

#### Left-aligned Hello Цщкдв

This would transpire as the following array:

```
1 \Rightarrowstyle = \{ textalign \implies "center" \}runs \Rightarrow1 = \{ text \Rightarrow "Centered " }2 \Rightarrowstyle = \{ textStyle \Rightarrow "bold" \}text = "Hello"3 = \{ text => "World" \}2 =runs \Rightarrow
```

```
1 = \{ text \Rightarrow "Left-aligned" \}2 \Rightarrowstyle = \{ textColor \implies "255.0.0" \}text = "Hello"3 = \{ unicodeText => "\text{IIIIKJB}"}
```
[ For brevity, single element arrays are represented using { … } notation ]

When setting the *styledText* property, the engine uses a very permissive algorithm to parse the arrays as follows:

parseStyledTextArray pStyledText repeat for each element tEntry of pStyledText if tEntry is a sequence then parseStyledTextArray tEntry else if tEntry has key "runs" then begin paragraph with style tEntry["style"] parseStyledTextRunArray tEntry["runs"] end paragraph else if tEntry is an array then append tEntry["text"] with style tEntry["style"]

### parseStyledTextRunArray pRun

repeat for each element tRun in pRuns

if tRun is a sequence then

parseStyledTextRunArray tRun

else

append tRun["text"] with style tEntry["style"]

The engine flattens any nested numeric arrays within the tree; then iterates through the result ignoring any empty entries. If an array has a 'runs' key it is treated as an independent paragraph; otherwise it is assumed to be a 'run' and the styled text it contains is appended to the current paragraph. Note that the 'text' field of a run can contain newlines the presence of which will cause a paragraph break at the appropriate points - if such a break is made, the paragraph attributes will be copied across the break.

Note: *This property is useful because it provides a easily manipulable representation of the field contents. In particular as it is array-based it allows much easier modification of specific parts of the field than having to manipulate the string-based htmlText and rtfText.*

## **Hierarchical list support** *(5.5 DP1)*

The engine now has support for hierarchical lists in fields. These are controlled with the *listStyle*, *listDepth* and *listIndent* paragraph-level properties.

The *listStyle* property determines what kind of index is displayed for the paragraph. It can be one of the following: **disc**, **circle**, **square**, **decimal**, **lower latin**, **upper latin**, **lower roman**, **upper roman** and **skip**.

The disc, circle and square settings cause the paragraph to be displayed with a bullet; while the decimal, lower/upper latin and lower/upper roman settings cause the paragraph to be displayed with its index written in the specified way (number, alphabetic or roman numerals). The index of a paragraph is computed as the number of preceeding paragraphs with the same listStyle before a paragraph is encountered with the same or lesser listDepth and different listStyle. In particular, this rule means that indexing continues after nested lists in the way you would expect.

The skip setting causes the paragraph to be displayed with an empty label - such paragraphs are ignored when computing the index of other paragraphs allowing it to be used to display multiple paragraphs in the same list item.

The *listDepth* property is a number between 1 and 16 which determines the nesting depth of the list. The depth of a list is used to compute the paragraph's list index as well as the indentation (if firstIndent is not set).

The *listIndent* property determines the amount to indent the content of the paragraph by for each level of depth. If the *firstIndent* property of the paragraph is set instead, the engine uses firstIndent together with leftIndent to determine the placement of the label and content - in this case, the listDepth is ignored.

For example:

- listStyle = disc, listDepth = 1, listIndent = 20 (so text starts at 20)
	- a) listStyle = lower latin, listDepth = 2, listIndent = 20 (so text starts at 40)
	- b) listStyle = lower latin, listDepth = 2, listIndent = 20 (so text starts at 40)
		- i. listStyle = lower roman, listDepth = 3, listIndent = 20 (so text starts at 60)
	- c) listStyle = lower latin, listDepth = 2, listIndent = 20 (so text starts at 40)

Note: *This is useful as it makes it easy to display (and allow the user to edit) nested lists with automatic labelling.*

### **Paragraph level properties** *(5.5 DP1)*

The engine now has support for paragraph-level properties. Some existing field-level properties have been lifted to the paragraph-level, alongside several new properties for controlling the display of paragraphs.

The available paragraph-level properties are as follows: *textAlign*, *listStyle*, *listDepth*, *listIndent*, *firstIndent*, *leftIndent*, *rightIndent*, *spaceAbove*, *spaceBelow*, *tabStops*, *backgroundColor*, *borderWidth*, *borderColor*, *hGrid*, *vGrid* and *dontWrap*.

The *textAlign* property allows the alignment of a paragraph to be set independently. It can be one of

**left**, **center**, **right**. If the property is not set on a paragraph, the setting is inherited from that of the field.

The *firstIndent* property determines how much to indent the first line of a paragraph. The indent is considered to be relative to the leftIndent setting of the paragraph so positive values shorten the first line whereas negative values lengthen the first line. [ Note that in the case of a paragraph with nonempty listStyle, the firstIndent property (if set) determines the offset of the label relative to the start of the text and (in that case) must be negative. ]

The *leftIndent* and *rightIndent* properties determine how much space to leave at either side of the paragraph before any border and content is rendered.

The *spaceAbove* and *spaceBelow* properties determine how much space to leave above and below the paragraph before any border and content is rendered.

The *tabStops* property allows tab-stops to be set on a per-paragraph basis. If the property is not set on a paragraph, the tabStops setting of the field is used.

The *backgroundColor* property allows the color of the content area (inside any paragraph border) to be filled (note that strictly speaking this property is not inherited, but the effect is the same as if it was as the background of the field is rendered before the paragraphs are so the background color at the field level will 'show through' to the paragraph if the paragraph has no background color).

The *borderWidth* property determines the width of the border to draw around the paragraph.

The *padding* property determines the amount of space between the border and the text content. In vGrid mode, each cell is reduced in width to accomodate the padding at either end of the cell (i.e. it provides padding in each cell in addition to around the line as a whole).

The *borderColor* property determines the color to use when drawing the border and grid (if either of the grid properties are set). The borderColor is inherited from the field if not set on the paragraph.

The *hGrid* property controls automatic generation of grid lines between paragraphs. If the hGrid is set to true on a paragraph (or inherits the true setting from the field) then an implicit 1 pixel wide border will be placed both above and below the paragraph. Additionally, the engine will elide borders of adjacent paragraphs which have hGrid set to true if their properties are compatible. Specifically, if two adjacent paragraphs have hGrid set, have the same borderWidth and no (or 0) spaceAbove and spaceBelow, a single pixel grid line will be placed between them rather than the normal border.

The *vGrid* property allows automatic generation of grid lines between tabs and cell clipping to be set on a per-paragraph basis. If the property is not set at the paragraph level it's value is inherited from the field.

The *dontWrap* property allows line-wrapping to be set on a per-paragraph basis. If the property is not set at the paragraph level it's value is inherited from the field.

Note: *These features are useful for obvious reasons. In particular, the paragraph-level indents, borders and back-colors make it much easier to develop well styled text content; and the paragraph-level hGrid, vGrid and tabStops enable simple tables to be embedded inbetween normal paragraphs.*

## **vGrid column visibility and tabWidths** *(5.5 DP1)*

It is now possible to hide individual columns when vGrid is in effect. The engine will skip any

columns which have an effective tabStop width of 0. For example, suppose you want a table-like layout with columns of 50 wide but with the first and third columns hidden. You can use the following tabStops:

0,50,0,50

This means the first column is of zero width (hidden), the second is 50 wide, the third is of zero width (hidden) then all subsequent columns are 50 wide.]

To help with control column visibility a new (synthetic) property tabWidths has been added. This property is similar to the tabStops property except that it returns the tab stops as a sequence of widths rather than as absolute positions. For example, the following are equivalent:

 $tabStops = 50,100,150,200,250,250$ 

 $tabWidths = 50,50,50,50,50,0$ 

Note: *This feature is useful as it allows 'hidden' information to be stored in simple tables in fields on a per-row basis. The tabWidths property makes controlling visibility of individual columns much easier, as the relevant item can just be replaced with 0.*

## **vGrid fixed width table mode** *(5.5 DP1)*

When vGrid is in effect, if the final tabStop has 0 width the engine treats the paragraph as a fixed width table, the width being the position of the final tabstop.

In this mode, the width of the paragraph is considered to be the (fixed) width and this width is used to do the following:

- compute the placement of the table in the line taking into account the textAlign property
- compute the background rectangle to fill with the backColor property
- compute the placement of the border (if any)

In this mode, rather than borders and background fill going from left margin to right margin, they will instead go from left of the table to right of the table.

For example, suppose you want a table-like layout with only 5 columns of 50 wide. You can use the following tabStops:

50,50,50,50,50,0

This will result in a table of width 250 pixels.

Note: *This feature is useful as it allows the number of columns to be explicitly specified (usually tabs continue for the entire width of the field) and then use the explicit width to place the table in the line allowing easy centering of simple tables within fields.*

## **Unicode handling changes** *(5.5 DP2)*

In previous engines, a sequence of unicode characters in a field was marked by having a ",unicode" tag in the textFont property of that run and the text of the field would contain mixed sequences of native encoded characters and UTF-16 encoded characters.

Both these behaviors have changed in 5.5. The engine now treats the unicode nature of a bytes in fields as an intrinsic property that cannot be altered by script. In particular, setting the text property of a field and then setting the textFont to ",unicode" will no longer have any effect.

Putting unicode text into a field can now only be done by setting the unicodeText property of the field (or a chunk of the field); using one of the content format properties such as rtfText, styledText or htmlText; or by a user action which causes unicode text to be entered into the field such as typing with a unicode IME.

The textFont property will no longer contain any 'language' tag, and setting the textFont of a chunk to one containing such a tag will result in the tag being stripped and ignored.

To determine whether a chunk in a field is encoded as either entirely unicode, entirely native or a mixture of the two there is a new read-only encoding property. [ Note that this property, currently, only reports whether text happens to be currently encoded in unicode, native or a mixture - not whether the text needs to be unicode, it is possible for runs of text that could be natively encoded to be encoded in unicode if that's how it was placed in the field ].

As a result of these changes, the text property of a field returns the content in the native encoding. Similarly, when using a field as a destination or source in a chunk expression without using any of the 'text' properties, any chunk value will be natively encoded. i.e.

field 4 -- native line 5 to 10 of field 3 -- native

the unicodeText of word 10 to 100 of field 2 -- unicode

Note that by separating out the unicode marker and textFont property it means that the textFont of a run can be set (and inherited!) independently of whether it is unicode or not. This change is persistent for stacks that are saved in 5.5 and then reloaded into 5.5 or later. If a stack saved in 5.5 is loaded into an earlier engine then, for runs which are unicode, the textFont property will be the inherited textFont together with the (expected) ",unicode" tag.

## **Unlinking of text properties in fields** *(5.5 DP2)*

In previous engines, setting one of the textFont, textSize or textStyle properties on a field chunk would cause all three to be set if they had not already been previously; the values being inherited from the parent. This meant that once you'd set one of the properties, the other two would no longer inherit from an ancestor.

This behavior has been changed in 5.5. The engine now allows these properties to be set individually, and thus they all inherit individually. i.e. If the textFont is set on a run of text in a field, changing say the field's textSize property will result in the run of text with differing textFont inheriting the new size automatically.

This change is persistent for stacks that are saved in 5.5 and then reloaded into 5.5 and later. If a stack saved in 5.5 is loaded into an earlier engine then the separation of these properties will be lost and in that engine, any runs of text with one or two of the properties set will have all set (the others being inherited from an appropriate ancestor).

## **Explicit line-breaks in fields** *(5.5 DP2 – experimental)*

The engine will now interpret a numToChar(11) character in a field paragraph as an explicit linebreak when the (effective) dontWrap of the paragraph is false. This allows multiple 'lines' to be displayed within a single paragraph.

The formattedText property has been updated to map any explicit line breaks to newlines.

Note that since the vGrid property turns dontWrap on for the paragraph, using the line-break char in table paragraphs will have no effect.

## **Put 'unicode' form** *(5.5 DP2)*

There is a new variant of the put command:

**put unicode**  $\langle \text{expr} \rangle$  [ **into** | **before** | **after** ]  $\langle \text{field chunk} \rangle$ 

Here  $\langle \text{expr} \rangle$  is any LiveCode expression that evaluates to a (binary) string; and  $\langle \text{field chunk} \rangle$  is any chunk that resolves to a field (or portion of a field).

This command is equivalent to:

put <expr> [ into | before | after ] <field chunk>

Except that  $\langle \text{expr} \rangle$  is treated as UTF-16 encoded text; rather than native encoded text.

For example, to build up a sequence of lines in a field where each line is Unicode you can do:

```
put unicode tMyUTF16Line1 after field 1
put return after field 1
put unicode tMyUTF16Line2 after field 1
```
…

## *MacOS X Ask / Answer File Dialog*

The MacOS X ask and answer file dialogs have been updated to use the Cocoa API.

### **textStyle Property Array Variant (5.0.2 – experimental)**

A new array variant of the **textStyle** property has been added allowing for access to individual textStyles independently from the others by specifying the required style as an array key.

**the textStyle**[<style>]

Here, style can be one of bold, condensed, expanded, italic, oblique, box, threedbox, underline, strikeout, link.

**Important: The features described above are experimental. This means that it may not be complete, or may fail in some circumstances that you would expect it to work. Please do not be afraid to try it out as we need feedback to develop it further.**

### *Mac – revCapture video capture library (4.6.1 – experimental )*

The revCapture library is begin developed as a replacement for revVideograbber – utilising the most up to date APIs on each platform, and eliminating many issues the previous library had (including problems introduced by Apple with iSight video-capture in 10.6.5 onwards).

At this time, the revCapture library is Mac-only, and is integrated as part of the revVideograbber external; it will be moved into its own external and become cross-platform over time.

While largely similar in function to revVideograbber, the revCapture library does have a number of differences:

- There are no configuration dialogs instead, available inputs and codecs can be queried and configured through script.
- Previewing and recording can be started and stopped independently.
- Previewing takes place direct into a (configurable) image object, allowing the preview to be rendered with effects, blending, inks and interleave with other objects.
- Only supports output to QuickTime MOV files with a limited collection of preconfigured codecs.

The available handlers are described in the following sections.

*Note: As it stands the revCapture library has only been tested with built-in iSight hardware, although there is no reason it shouldn't work with any hardware that QTKit supports.*

**Important: This feature is currently experimental. This means that it may not be complete, or may fail in some circumstances that you would expect it to work. Please do not be afraid to try it out as we need feedback to develop it further.**

### **Session management**

All capture operations take place within a capture session, which is managed using:

#### **revCaptureBeginSession**

#### **revCaptureEndSession**

Call **revCaptureBeginSession** to initialize the capture session, allowing the rest of the capture library to be used. When the capture session is done with, call **revCaptureEndSession**. This will release any hardware, and cancel any recording and previewing operations.

*Note: Calling any of the revCapture functions without calling revCaptureBeginSession at some point before hand will cause a no session error to be thrown.*

### *Input configuration*

Unlike revVideograbber, configuration of the inputs to use for video/audio capture is done entirely through script rather than invoking standard dialogs.

#### *Querying available inputs*

To query the currently available inputs capable of capturing audio or video data use:

#### **revCaptureListAudioInputs()**

#### **revCaptureListVideoInputs()**

These both return a newline-delimited list of the available inputs of the given type.

### *Configuring the audio input*

To configure the audio input to capture from in the current session, use:

#### **revCaptureGetAudioInput()**

```
revCaptureSetAudioInput audioInput
```
Where *audioInput* is one of:

- the name of an input returned by **revCaptureListAudioInputs()**
- *default*, indicating the default audio input device on the system should be used
- *none*, indicating that no audio should be captured

If setting an audio input fails because the new device could not be accessed, a *could not open input* error is thrown. If the current session could not connect to the new device, a *could not connect to input* error is thrown.

### *Configuring the video input*

To configure the video input to capture in the current session, use:

### **revCaptureGetVideoInput()**

#### **revCaptureSetVideoInput** *videoInput*

Where *videoInput* is one of:

- the name of an input returned by **revCaptureListVideoInputs()**
- *default*, indicating the default video input device on the system should be used
- *none*, indicating that no video should be captured

If setting an audio input fails because the new device could not be accessed, a *could not open input* error is thrown. If the current session could not connect to the new device, a *could not connect to input* error is thrown.

## **Compression configuration**

Similar to input configuration, choosing the codec to use when recording audio and video streams is done entirely through script.

### *Querying available codecs*

To query the currently available codecs for audio or video recording use:

#### **revCaptureListAudioCodecs()**

#### **revCaptureListVideoCodecs()**

These both return a newline-delimited list of the available codecs of the given type.

### *Configuring the audio codec*

To configure the audio codec to use when recording, use:

#### **revCaptureGetAudioCodec()**

#### **revCaptureSetAudioCodec** *audioCodec*

Where *audioCodec* is either *none* to indicate that no audio compression should be performed, or the name of a codec returned by **revCaptureListAudioCodecs()**.

If the given codec name is unrecognized, or is not suitable for audio compression then an *invalid*

*codec for media type* error is thrown. If recording is currently happening, a *recording in progress* error is thrown.

### *Configuring the video codec*

To configure the video codec to use when recording, use:

#### **revCaptureGetVideoCodec()**

#### **revCaptureSetVideoCodec** video*Codec*

Where *videoCodec* is either *none* to indicate that no video compression should be performed, or the name of a codec returned by **revCaptureListVideoCodecs()**.

If the given codec name is unrecognized, or is not suitable for video compression then an *invalid codec for media type* error is thrown. If recording is currently happening, a *recording in progress* error is thrown.

### **Preview management**

### *Configuring the video preview image*

In order to be able to see a video preview of a capture session, the long id of an image object to target needs to be provided. To manage this use:

#### **revCaptureGetPreviewImage()**

#### **revCaptureSetPreviewImage** *imageLongId*

Where *imageLongId* is the long id of an existing empty image object to use; or empty to turn off the preview image.

Setting the preview image will lock the corresponding object meaning it can't be resized or have it's content modified by anything apart from the capture session. If the image cannot be found, locked, or an offscreen buffer initialized a suitable error will be thrown.

#### *Configuring the audio preview volume*

To configure the volume of the audio preview of a capture session use:

#### **revCaptureGetPreviewVolume()**

#### **revCaptureSetPreviewVolume** *newVolume*

Where *newVolume* is an integer between 0 (no audio preview) and 100 (audio preview at maximum volume).

#### *Previewing a session*

To start or stop a preview from running use:

#### **revCaptureStartPreviewing**

#### **revCaptureStopPreviewing**

The status of the preview is independent to that of recording, meaning that you can preview without recording, and record without previewing.

If a preview of the session could not be initialized when calling **revCaptureStartPreviewing** a *could not connect to output* error is thrown.

*Note: Starting to record may have an effect on the video preview's aspect and frame size as the video capture pipeline is optimized by the system based on the needs of the recorded output.*

## **Record management**

### *Configuring the output file*

To configure the filename to use when recording a capture session use:

### **revCaptureGetRecordOutput()**

### **revCaptureSetRecordOutput** *recordFilename*

Where *recordFilename* is an (absolute) path to the file to use for recording.

If recording is currently in progress, a *recording in progress* error is thrown.

### *Configuring the maximum frame size*

To configure the maximum size of a frame in the recorded file use:

### **revCaptureGetRecordFrameSize()**

### **revCaptureSetRecordFrameSize** *maxWidth, maxHeight*

Where *maxWidth* and *maxHeight* specify the maximum size of a frame (in pixels) that should be generated in the (compressed) output. To use the default (optimal) frame size for the current settings, specify both width and height as 0.

*Note: These act as a hint to the pipeline, and the actual size of the frames in the output file may be smaller than this, or have a different aspect ratio.*

### *Configuring the maximum frame rate*

To configure the maximum frame rate to aim for in the recorded file use:

### **revCaptureGetRecordFrameRate()**

#### **revCaptureSetRecordFrameRate** *maxFrameRate*

Where *maxFrameRate* is the number of frames per second to aim for. To use the default (optimal) frame rate for the current settings, specify the rate as 0.

*Note: This acts as a hint to the pipeline as to the rate to aim for. The resulting frame rate in the recorded file may be less than, or more than this setting.*

### *Starting recording*

To start recording the current session use:

#### **revCaptureStartRecording**

This configures the session with previously selected record options and codecs, deletes the currently specified output file (if present) and starts the recording process. It has no effect if the session is already being recorded.

If recording starts successfully, **the result** is empty.

If an error occurs when the output file is being prepared for recording, **the result** will contain *recording failed*.

If the session could not be configured for recording, a *could not connect to output* error is thrown.

### *Stopping recording*

To stop recording the current session use:

#### **revCaptureStopRecording**

This finishes outputting any pending samples to the output file and stops recording. It has no effect if the session is not currently being recorded.

If recording finished successfully, **the result** is empty.

If an error occurs while trying to finish writing the output file, **the result** will contain *recording failed.*

### *XML text node access (4.6 – experimental)*

Support has been added to some revXML functions for manipulating text nodes. Consider the following XML fragment:

<summary>

```
Removes a <keyword>message</keyword> that was queued with the
<command>send</command> command and is waiting to be sent.
```
<summary>

This has the following structure as an XML tree:

```
ELEMENT(summary)
```
TEXT(Removes a)

ELEMENT(keyword)

TEXT(message)

TEXT( that was queued with the )

ELEMENT(command)

TEXT(send)

TEXT( command and is waiting to be sent.)

Notice that the named XML nodes, are interspersed with (essentially unnamed) nodes containing text content. These (previously unaccessible) nodes can now be accessed (with some functions) by using a path of the form:

<parent>/[<index>]

Here this references the  $\leq n$  th text node under  $\leq$  parent  $\geq$ . For example, the above tree has the following accessible nodes:

summary/[1]

summary/keyword summary/keyword/[1] summary/[2] summary/command summary/command/[1] summary[3]

To access text content of a node simply use the *revXMLNodeContents* function with this extended path format. Note that the previous behavior is preserved – if you specify a node with a '/[n]' suffix, the text content of the node will be returned (if it is a text node). (i.e summary/keyword and summary/keyword/[1] are the same thing to *revXMLNodeContents*).

The following functions have been augmented with an additional (optional) parameter *incText*:

revXMLFirstChild(docId, [ incText ]) revXMLNextSibling(docId, nodePath, [ incText ]) revXMLPrevSibling(docId, nodePath, [ incText ])

revXMLChildNames(docId, nodePath, delimiter, filter, incCounts, [ incText ])

Here if *incText* is specified and is *true*, the functions will include text nodes in their processing.

For example, this allows you to loop over all nodes *including text nodes* using something like:

**local** tCurrentNode

**put** revXMLFirstChild(tDocId, tParentNode, **true**) **into** tCurrentNode

**repeat while** tCurrentNode **is not empty**

... use tCurrentNode ...

**put** revXMLNextSibling(tDocId, tCurrentNode, **true**) **into** tCurrentNode

**end repeat**

**Important: This feature is currently experimental. This means that it may not be complete, or may fail in some circumstances that you would expect it to work. Please do not be afraid to try it out as we need feedback to develop it further.**

### *Ordered and unordered lists (4.6 – experimental)*

### **Properties**

Experimental support has been added to the field for simple, single level, ordered and unordered lists. To make a paragraph display as an element in a list use the *listStyle* property:

#### **set the listStyle of line** *lineIndex* **of** *field* **to** *style*

Where *style* is one of:

• *disc* – the paragraph is rendered as an element in an unordered list with the standard bullet character as marker (U+2022).

- *circle* the paragraph is rendered as an element in an unordered list using the (unicode) character U+25E6 as marker.
- *square* the paragraph is rendered as an element in an unordered list using the (unicode) character U+25AA as marker.
- *decimal* the paragraph is rendered as an element in an ordered list, the label using standard (Arabic) decimal numerals. i.e. 1, 2, 3, 4, etc.
- *lower latin* the paragraph is rendered as an element in an ordered list, the label using lowercase (Latin) letters. i.e. a, b, c, …, aa, ab, etc.
- *upper latin* the paragraph is rendered as an element in an ordered list, the label using uppercase (Latin) letters. i.e. A, B, C, …, AA, AB, etc.
- *lower roman* the paragraph is rendered as an element in an ordered list, the label using lowercase Roman numerals. i.e. i, ii, iii, iv, …, etc.
- *upper roman* the paragraph is rendered as an element in an ordered list, the label using lowercase Roman numerals. i.e. I, II, III, IV, …, etc.

For both ordered and unordered list the marker is placed at the first tab-stop, and the content of the paragraph is placed (and wraps) at the second tab-stop.

For ordered lists the index of the item is determined by the number of preceding paragraphs with the **same** *listStyle* property.

Setting the *listStyle* property of a paragraph to empty causes it to revert to a normal (non-list item) paragraph.

## **htmlText format**

Paragraphs with a non-empty *listStyle* present themselves in *htmlText* wrapped with *<LI>* tags. Sequences of such paragraphs with the same *listStyle* are bracketed by  $\langle UL \rangle$  or  $\langle OL \rangle$  tags. These tags take a *type* attribute, matching the (legacy) HTML attribute of the same name:

- $\bullet$  *disc*  $\rightarrow$  *disc*
- *circle → circle*
- *square → square*
- $\bullet$  *1*  $\rightarrow$  *decimal*
- *a → lower latin*
- *A → upper latin*
- *i → lower roman*
- *I → upper roman*

For example:

- 1. Numbered Item 1
- 2. Numbered Item 2.
- Bulleted Item 1
- Bulleted Item 2

```
\left\langle \text{o}1 \text{ type} = '1' \right\rangle<li><p>Numbered Item 1</p></li>
<li><p>Numbered Item 2</p></li>
\langle/01>
<ul type='disc'>
<li><p>Bulleted Item 1</p></li>
```

```
<li><p>Bulleted Item 2</p></li>
\langle/ul>
```
## **rtfText format**

Paragraphs with a non-empty *listStyle* are appropriately marked in *rtfText* using both the (legacy) *pn* family of paragraph numbering tags and also with the new *listtable* tags.

By using both sets of tags a reasonable degree of interoperability is achieved with both TextEdit (and other Cocoa applications) on Mac, and Word and WordPad on Windows.

*Note: Unfortunately, OpenOffice does not have particularly good rtf import / export capabilities (it doesn't even round-trip correctly through itself!) and thus copying / pasting of lists between LiveCode and OpenOffice will not work reliably or correctly.*

## **plainText format**

Paragraphs with a non-empty *listStyle* are appropriately exported in plain text form when using the *plainText*, *unicodePlainText*, *formattedText* and *unicodeFormattedText* properties.

For example, the above example would be rendered (for plainText) as:

<tab>1.<tab>Numbered Item 1<return>

<tab>2.<tab>Numbered Item 2<return>

<tab>•<tab>Bulleted Item 1<return>

<tab>•<tab>Bulleted Item 2<return>

### **Persistence**

As it stands the *listStyle* property does not save into the stack-file and will not do so until version 5.0 when the file format is revised (for various technical reasons, it is not possible to add this as a saveable property with the current stackfile format).

It is recommended that htmlText be used to save the content of fields in custom properties, for restoration on reload.

**Important: This feature is currently highly experimental. This means that it may not be complete, fail in some circumstances that you would expect it to work, or change considerably before becoming final. Additionally, it might have problems or gotchas that make it significantly harder to use than other LiveCode features at this time.**

### *Runtime execution stack configuration (4.5.1 – experimental)*

In order to be able to more reliably control the maximum level of recursion, a new global property **stackLimit** has been introduced.

This property allows a script to set (in bytes) the maximum size of the (runtime) stack the engine uses for recursive computation. A change in the setting will only take effect when all currently executing handlers complete, and at this time the stack size limit will be reconfigured to the given limit, or the nearest amount to it depending on available memory.

The stackLimit currently in effect can be fetched using **the effective stackLimit**.

The recursionLimit property is now bounded by the stackLimit – attempts to set the recursionLimit

greater than the stackLimit will see it downwardly adjusted to the maximum current size allowed.

*Note: The changes to the recursionLimit property and the new stackLimit property are only implemented on Windows at present.*

**Important: This feature is currently experimental. This means that it may not be complete, or may fail in some circumstances that you would expect it to work. Please do not be afraid to try it out as we need feedback to develop it further.**

### *revBrowser windowId property (4.5.1 – experimental)*

There is a long standing issue with revBrowser that causes browser instances to be lost whenever the stack it is attached to has its window re-created. Previously, cases where this would occur had to be avoided when a browser was present on a stack.

To resolve this problem a new property has been added to browser instances – windowId. The windowId property allows the stack to which a browser instance is attached to be changed after it has been created.

If the windowId is set to 0, the browser instance is temporary hidden. If the windowId is set to a valid stack windowId, the browser instance will move to that stack.

For example, to toggle the resizable property of a stack hosting a browser use the following code:

revBrowserSet pBrowserId, "windowId", 0

**set the** resizable **of stack** pBrowserStack **to** pNewResizeableValue

revBrowserSet pBrowserId, "windowId", **the** windowId **of stack** pBrowserStack

**Important: This feature is currently experimental. This means that it may not be complete, or may fail in some circumstances that you would expect it to work. Please do not be afraid to try it out as we need feedback to develop it further.**

## *Improved image export (4.5)*

#### **Raw data export (experimental)**

It is possible to export raw image data using the following forms:

**export** *target* **as raw with palette** *colors*

**export** *target* **as raw with ( standard | optimized ) palette**

**export** *target* **as raw with** *count* **color optimized palette**

**export** *target* **as raw [ argb | bgra | abgr | rgab ]**

The first three of these operate in the same way as for the other formats as described above except that instead of formatted image data you get the raw palette indices packed appropriately depending on the size of the palette:

 $\leq$  2 colors will be 1 bpp

 $\leq$  4 colors will be 2 bpp

 $\leq$  16 colors will be 4 bpp

 $\leq$  256 colors will be 8 bpp

The final form allows export of the full 32-bit data of the image with 8 bits per component. In this case, the components are not pre-multiplied with any alpha channel, and appear ordered in memory in increasing bytes.

e.g. The argb form will give you:

byte  $0 = alpha$ byte  $1 = red$ byte  $2 =$  green byte  $3 =$  blue

**Important: This feature (raw data export) is currently experimental. This means that it may not be complete, or may fail in some circumstances that you would expect it to work. Please do not be afraid to try it out as we need feedback to develop it further.**

## *Elevated process support (4.5 – experimental)*

Sometimes it is necessary to perform operations on the local machine as an administrator, and a typical pattern for a GUI application doing this is for it to prompt for authentication at certain points.

Modern operating systems do not permit a process to elevate itself, nor grant itself increased privilege. Instead, they only allow a running process to launch another process with increased privilege. Therefore, in order to support this, a new form of the **open process** command has been introduced that can launch a slave process with elevated permissions:

### **open elevated process** *proces*s [ **for [ text | binary ] ( read | write | update | neither ) ]**

This form operates identically to the normal version, except that engine will ask the system to launch the given process with admin/root privileges.

The standard way for a GUI application that needs to perform privileged operations to be structured is to split the application into two parts: a GUI front-end that interacts with the user, and a command-line back-end that is run with elevated permissions. These two parts can then talk to each other using a standard master-slave approach, or some other form of IPC such as sockets.

**Important: This feature is currently experimental. This means that it may not be complete, or may fail in some circumstances that you would expect it to work. Please do not be afraid to try it out as we need feedback to develop it further.**

## *Status icon support (4.5 – experimental)*

Windows, Linux and Mac all have an area where so-called 'status icons' can be displayed. On Windows this is the system tray on the bottom right of the start bar, on Linux this is typically the right of the panel at the top of the screen, and on Mac this is on the menubar.

The engine has support for adding a single status icon, and it can be configured using **the statusIcon**, **the statusIconTooltip** and **the statusIconMenu**:

```
set the statusIcon to imageId
```

```
set the statusIconMenu to iconMenuSpec
```
#### **set the statusIconToolTip to** *toolTip*

Here *imageId* is the id of the image you wish to use as the icon. It will be scaled down automatically to the appropriate size for the platform and then set. The *toolTip* specifies what message appears when the user hovers over the status icon.

The *iconMenuSpec* allows you to configure a menu that will appear when the user does a 'menu' click on the icon. This string uses a subset of the standard engine menu specification:

[ <tab> \* ] [ '(' ] <label> [ '|' <tag> ]

Here the number of tabs determines the depth of the menu (i.e. use this to create sub-menus). The optional tag is used when calling the **statusIconMenuPick** message.

Before the engine displays the status icon menu, it will send a **statusIconMenuOpening** menu to the current card of the defaultStack. You can use this opportunity to change the icon menu before it is displayed, this is an analog to handling *mouseDown* in a menu button.

When the user selects an item from the dock menu, the engine will send an **statusIconMenuPick** message to the current card of the default stack:

#### **statusIconMenuPick** *which*

Here *which* will be a list of labels or tags (if specified) separated by '|' which determines which item was selected.

In addition, the engine will send the following message in response to clicks on the icon:

#### **statusIconClick** *button*

#### **statusIconDoubleClick** *button*

You can use these to perform an appropriate action.

*Note: If you wish to display a menu from the status icon you must use the statusIconMenu property, attempting to open a normal popup menu in response to one of the click messages is not guaranteed to work.*

*Note: This syntax is only implemented on Windows at the moment and replaces the previously unsupported use of the icon and the iconMenu for this purpose. The properties specified above will have no effect on Mac and Linux at this time.*

**Important: This feature is currently experimental. This means that it may not be complete, or may fail in some circumstances that you would expect it to work. Please do not be afraid to try it out as we need feedback to develop it further.**

### *Listing sub-keys in the registry (4.5 – experimental)*

To get a list of sub-keys in the Windows registry use the following function:

#### **listRegistry**(*parentKey*)

This will return a return-delimited list of sub-keys, i.e. those keys which are direct children of the given *parentKey*. The specified key should be in the same format as the other registry functions.

Important: This feature is currently experimental. This means that it may not be complete, or may fail in some circumstances that you would expect it to work. Please do not be afraid to try it out as we need feedback to develop it further.

## *HTTPS – automatic root certificate discovery (4.5 – experimental)*

In previous versions it was necessary to set the *sslCertificates* property to the root certificates that HTTPS connections should be verified against. Support has now been added to locate and load the root certificates installed (and kept up to date) as part of the OS.

This uses the standard root certificate keychain on Mac, the standard root certificate store on Windows and uses a number of heuristics to locate this information on Linux.

You can easily find out if the system-installed root certificates are being found by running the following command in the message box:

**get url** ["https://www.google.com"](https://www.google.com/)

#### **put the result** & **return** & **it**

If this results in an error about verification failure then it is likely that root certificates have not been found. Please let us know (particularly on Linux) if you find this simple test fails, making sure you give us full details of your system (e.g. Linux distribution and version).

*Note: Unfortunately this feature does not currently work correctly on Mac 10.6.x. For now, we advise including an appropriate root certificates collection with your application, as was previously necessary, and setting the sslCertificates property appropriately.*

**Important: This feature is currently experimental. This means that it may not be complete, or may fail in some circumstances that you would expect it to work. Please do not be afraid to try it out as we need feedback to develop it further.**

### *Mac – dock icon support (4.5 – experimental)*

Previously unsupported syntax for manipulating the dock icon on Mac is now experimental.

### **Choosing an image**

The current dock icon image can be set by using the global **icon** property:

#### **set the icon to** *imageId*

The engine will attempt to find an image with the given id, resize it to 128x128 and then set it as the dock icon for the application.

This property has no effect on other platforms.

*Note: The image is only guaranteed to persist while the application runs, although in some cases the OS does appear to cache it beyond this.*

### **Configuring the dock icon menu**

In addition to changing the dock icon image, you can also configure the menu that appears when the user clicks on it.

To set the dock icon menu use the global **iconMenu** property:

**set the iconMenu to** *iconMenuSpec*

Here, *iconMenuSpec* is a string describing the menu. This uses a subset of the standard menu specification syntax. The string should be a return-delimited list of items specified as follows: [ <tab> \* ] [ '(' ] <label> [ '|' <tag> ]

Here the number of tabs determines the depth of the menu (i.e. use this to create sub-menus). The optional tag is used when calling the **iconMenuPick** message.

Before the engine displays the icon menu, it will send a **iconMenuOpening** menu to the current card of the defaultStack. You can use this opportunity to change the icon menu before it is displayed, this is an analog to handling *mouseDown* in a menu button.

When the user selects an item from the dock menu, the engine will send an **iconMenuPick** message to the current card of the default stack:

#### **iconMenuPick** *which*

Here *which* will be a list of labels or tags (if specified) separated by '|' which determines which item was selected.

**Important: This feature is currently experimental. This means that it may not be complete, or may fail in some circumstances that you would expect it to work. Please do not be afraid to try it out as we need feedback to develop it further.**

## **Specific bug fixes (5.5)**

*(bug fixes specific to the current build are highlighted in bold, reverted bug fixes are strickenthrough)*

**replace command not working correctly when accented characters are present. HTML entities between 128 and 160 should be interpreted as Windows-1252 for backwards compatibility.**

- **10117 Crash when htmlText has unrecognized tag present.**
- **10118 Crash caused by setting the flaggedRanges.**

The formattedText trims last char of a range.

In OS 10.5 or earlier, the file dialog crashes in certain situations.

Padding is not taken into account in selection filling when on top/bottom line of paragraph. Field does not scroll caret in view after paste

Crash caused by active field changing in scrollbarDrag handler when pasting into field Crash when manipulating closed group with showName true.

Crash after accelerated rendering has been switched off.

Crash caused tilecache sprite manipulation when tilecache invalid

Fonts such as Helvetica Neue display differently depending on whether they've been drawn as Unicode or native on Mac.

The formattedHeight of field gets out of sync if paragraphs with spacing above/below are present.

Pasting text causes caret to appear at correct x but on previous line.

Undo in fields doesn't trigger textChanged.

Hidden attr not saved correctly causing reloading a paragraph's attrs to be corrupted if it is set to true.

- 2497 Problem setting certain unicode htmlText.
- 2656 When the imageSource of a character is set, the htmlText of the field doesn't accurately represent the field's contents.
- 2939 Box and 3d-box styles get interrupted at ends of runs in fields
- 3173 Cutting text in a field will not update the formattedWidth correctly.
- 3173 Caret and scrollbars don't update correctly when cutting text.
- Unclosed style tags in htmlText should be popped when a paragraph terminates.
- "Italic" undoes "Bold".
- Set the textfont to empty does not inherit from the object textfont.
- htmlText returning wrong html if field has textStyle set to bold.
- Setting htmlText to string with font size and no font inherits rather than assigns.
- Russian (and other) text input doesn't work in some fields when switching from mac to win
- Anchor tags incorrectly split into separate tags when it contains an imagesource.
- Font face lost in Snow Leopard
- 'mixed' textFont incorrectly reported.
- Whitespace outside of text containing tags is not ignored.
- GTK theme still renders win-95 style focus border on buttons regardless of theme
- Win95 focus border drawn on list fields under GTK and hilite color wrong
- Link style not displayed on entire hungarian word.
- Heading tag immediately following a list tag is rendered as a list item.
- Invalid htmlText when combining multiple font colors and bold textStyle.
- Replace a in b crashes for some values of a and b
- Javascript calls via revBrowser on OS X cause errors
- Engine can not get object attributes for UNICODE text
- HScroll doesn't reset
- htmlText incorrect for Unicode fields.
- magnifier window does not render correctly
- Crash when converting polish dates.
- Setting / Getting unicode Text CPU intensive
- Player in background stops when leaving a card
- Printing a rectangle shows dashes on Windows.
- Paragraph boxes do not align relative to left, middle or right of visible field.
- File extension filter does not work in OS X file dialog.
- Convert command broken under some circumstances.
- Incorrect handling of null values in an integer SQLite column.
- Fields with tabstops don't render correctly.
- The charIndex is always returns one
- Print card or field causes crash.
- Import snapshot from stack which is not open fails.
- "The target" in group script references the group itself.
- "New Folder" button missing from OS X file dialog.
- Change field label in edit mode causes crash.
- Numbered list numbers are not correct color when hilited.
- Clickloc reports incorrect location.
- Fields with vGrid set display incorrectly.
- Table objects do not display correctly.
- mouseDown sent to card if group hidden in mouseDown handler.
- Group's graphic not receiving mouseDown message.
- Crash on opening standalone application settings.
- Double <br> in htmlText is broken.
- Putting images into fields causes crash.
- Labels of buttons display as Asian characters.
- The charIndex fails always returns the index of the first word in a line.

*5.5.x Release Notes – Revision 8 – 2012-03-26*

## **IDE Changes**

## *Updates for new unicode and textStyle functionality (5.5 DP2)*

### *Property Inspector*

The property inspector has been updated to use the new *unicodeText* and *unicodeLabel* properties. This allows for the direct setting of unicode labels, field content and button text from directly within the inspector.

### *Menu Builder*

The Menu Build has been updated to use *unicodeText* property.

### *Menu - Edit > Text*

The edit > text menu has been updated to manipulate the *styledText* property of the object. Properties set by the edit menu include *textStyle*, *textSize*, *textAlign*, *textFont* and *textColor.*

## *Getting folder locations within the IDE*

If you write plugins, or have code that relies on the location of IDE files then please ensure you use the following access functions to locate them:

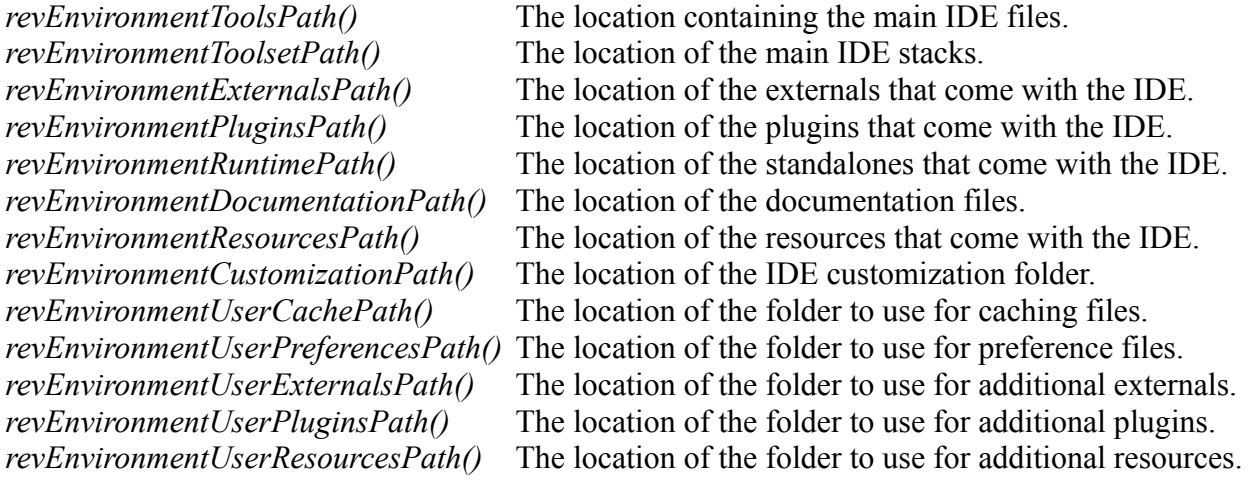

**Important: Third-party IDE extensions must avoid placing any files inside the application bundle or under revEnvironmentToolsPath() (not least because you will probably not have privileges to do so!). Instead, they should use the user-externals and user-plugins paths as provided. These paths are determined by the user's customization path setting, configurable in the preferences.**

### *Standalone builder*

### **Windows – UAC Manifest**

It is now possible to specify what action UAC should take on Windows Vista and higher when the

standalone is launched. You can choose one of the following options:

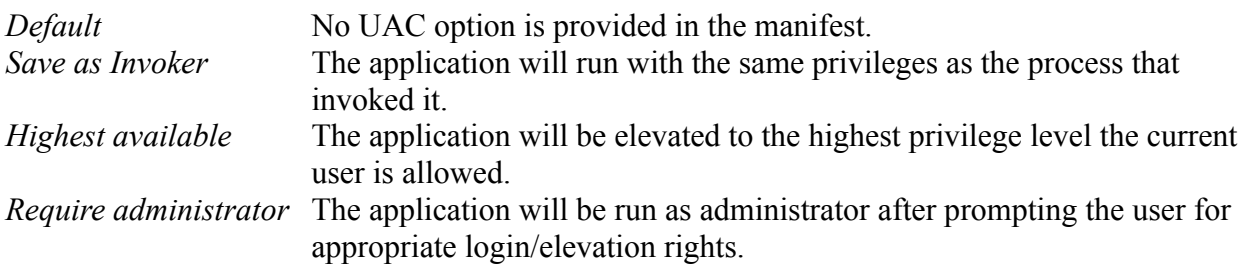

## **Web**

Using the 5.5 standalone builder to build for Web will create revlets. These are compatible with the existing revWeb plug-in available from revweb.runrev.com.

An updated version of the IDE for producing LiveCode Applets and the associated LiveCode player will be made available in due course.

*Note: As the currently available revWeb plug-in uses the 4.0 engine, you must be careful to only use features that are present in that version.*

## *Datagrid*

The datagrid is currently at version 1.0.2 (build 14).

*1.0.2 (build 12)* Added specific scrollbar width for linux platform.

DeleteFieldEditorAndOpenNext now continues looking for a column to edit if EditValue is passed in the behavior script. This allows the developer to skip a column for editing. Previously this would only occur if EditValue was not handled.

DeleteFieldEditorAndOpenNext now skips invisible columns.

The control that DeleteFieldEditorAndOpenNext was targeting would sometimes be changed behind the scenes. This would cause CloseFieldEditor to be sent to the wrong control.

*1.0.2 (build 13)* ResetList code is now in dgResetList. This allows the developer to intercept

ResetList and manually call dgResetList while adding their own logic.

*1.0.2 (build 14)* SortDataByKey specifically uses the first line of data in the column. Previously if there were multiple lines in a value it would cause problems.

Fixed some issues in the auto scroll code used in drag/drop operations.

When setting the "scrollbar width" property the new value was not being passed into the function that sets the scrollbar width (bug 9684).

*1.0.2 (build 15)* Scrollbar width now reads correctly from registry. Fixed bug with setting the dgText of a datagrid on another card (9575). Fixed bug in datagrid setup (9576).

## **Specific bug fixes (5.5)**

*(bug fixes specific to the current build are highlighted in bold)*

### **Deployed Revlets no longer work.**

- 9752 Documentation view preference not changing.
- 9919 Controls in standalone builder stay disabled
- 9998 Dashes in environment variables causes errors.
- 10058 Property inspector fails to open.
- 10072 'Revolution' still mentioned in pref stack.
- 10073 New stack file format prevents prefs stack from being backwards compatible.
- 10075 Setting text color to 'pen color' in edit menu doesn't work.

## *User Guide*

No changes.

## *Dictionary*

Dictionary entries have been created and updated for the appropriate new and updated features.

## *Mobile Examples*

No changes.

# **Previous Release Notes**

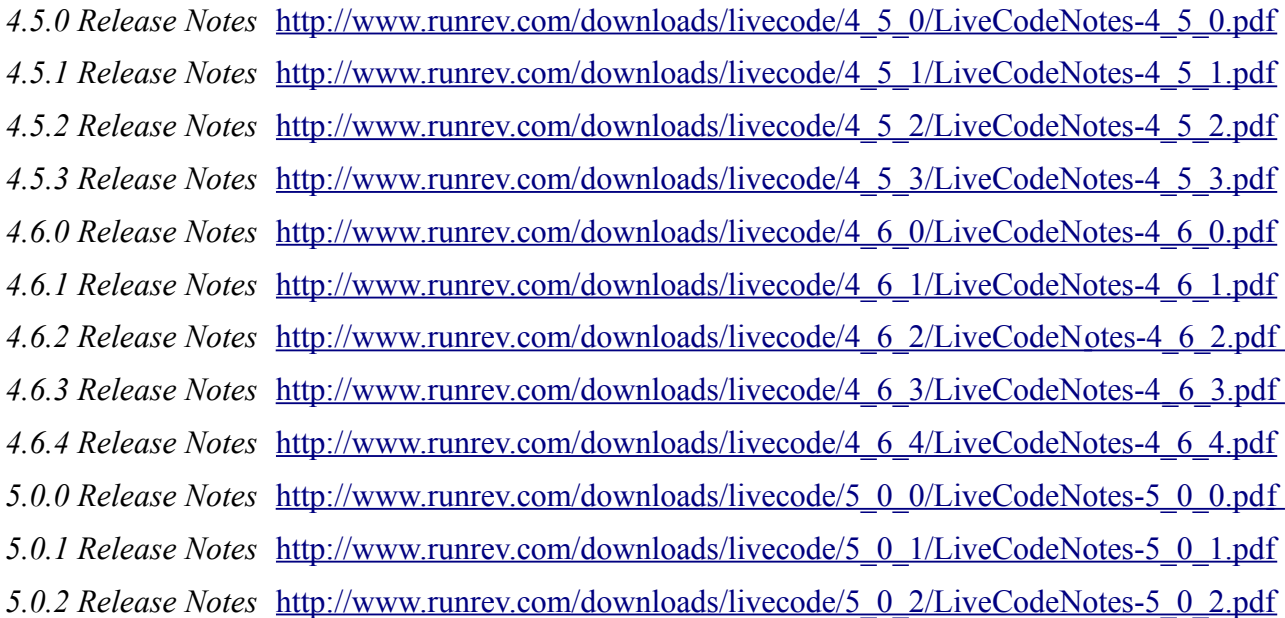

# **Revisions**

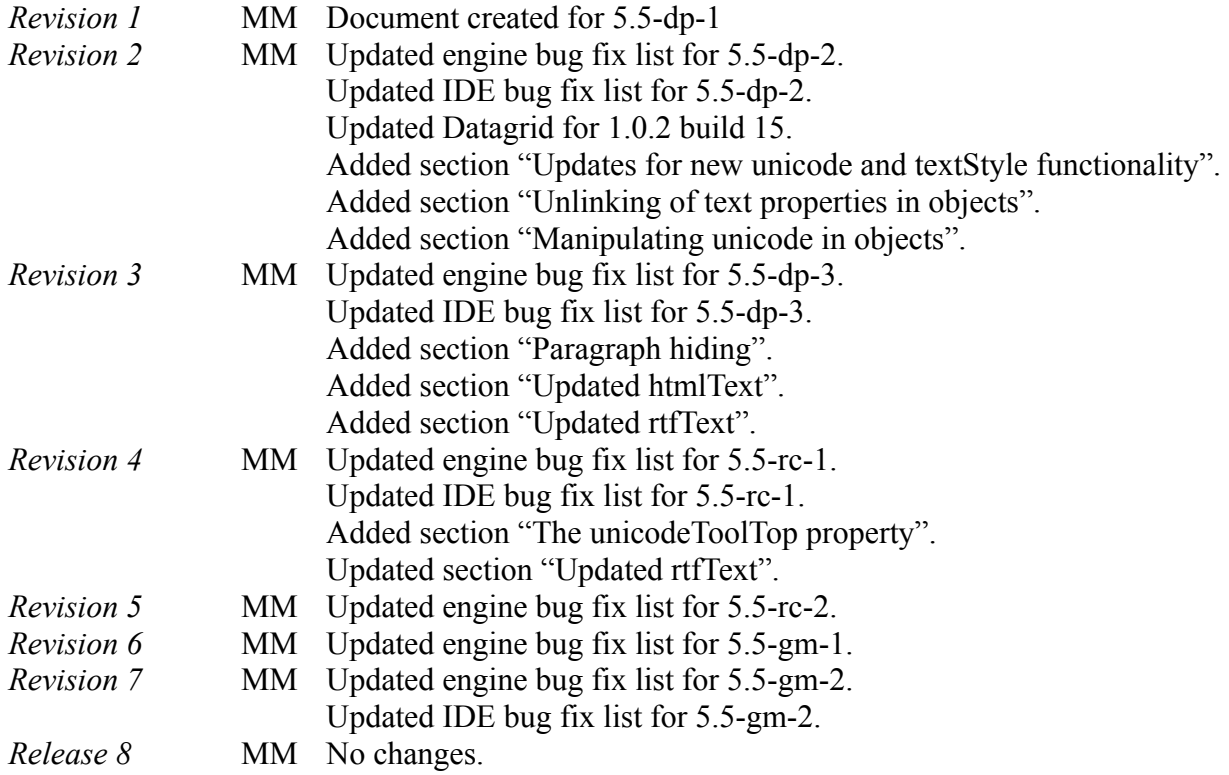